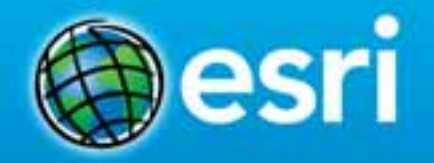

February 10–11, 2014 | Washington DC

### **Integrating with your Enterprise Systems: Part 1- Business Intelligence (BI)** Marcella Cavallaro Lindsey Hays Evan Caldwell Joseph Schultz, cBEYONData: TITLE

### **Location Analytics**

Mapping Platform for your entire **Organization** 

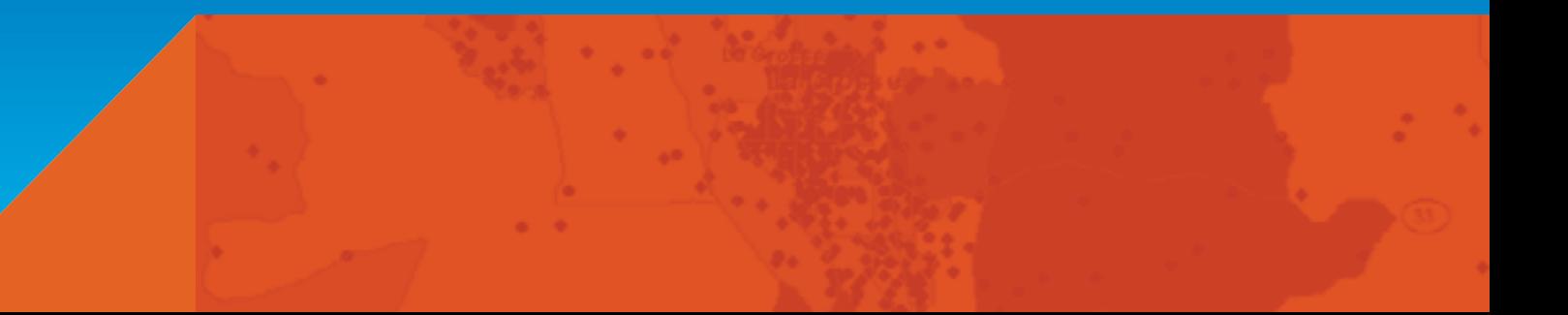

### Location Data is Pervasive

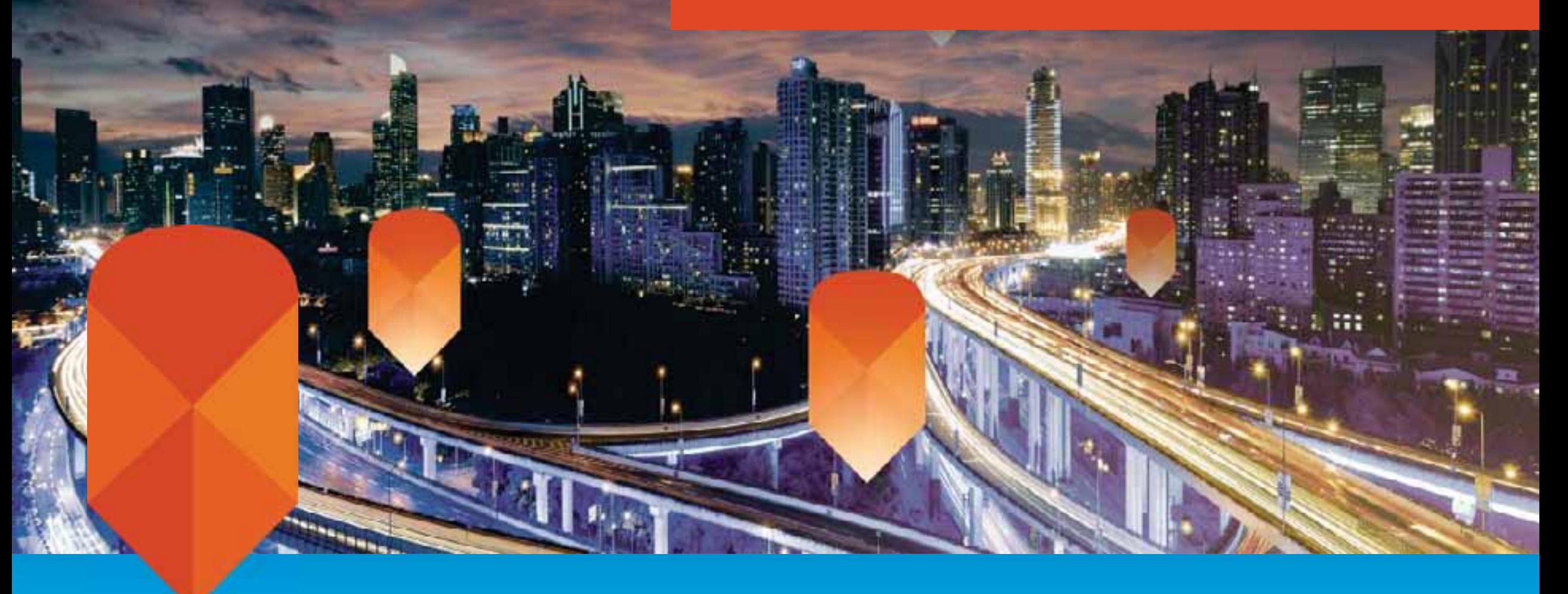

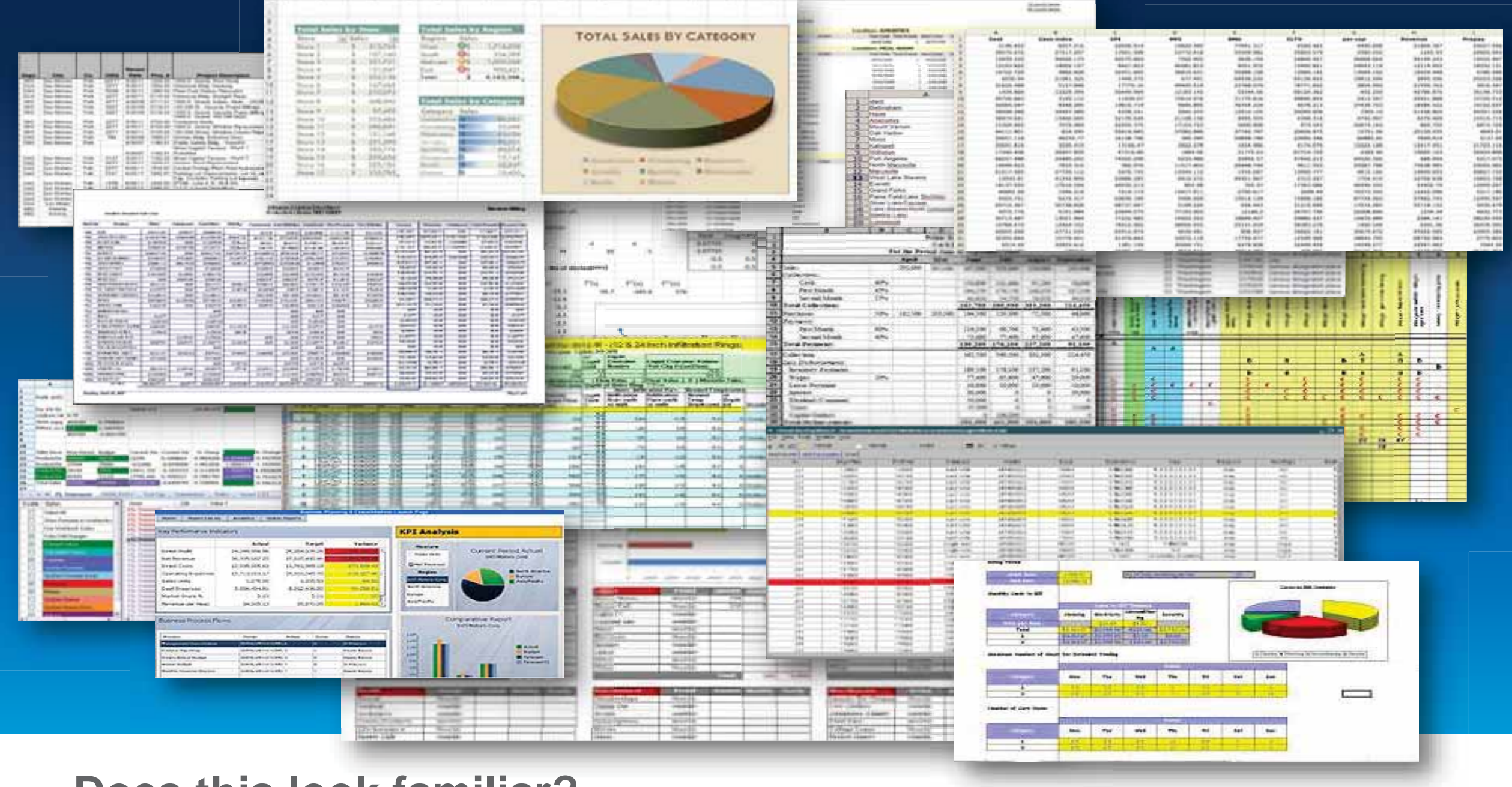

**Does this look familiar?**

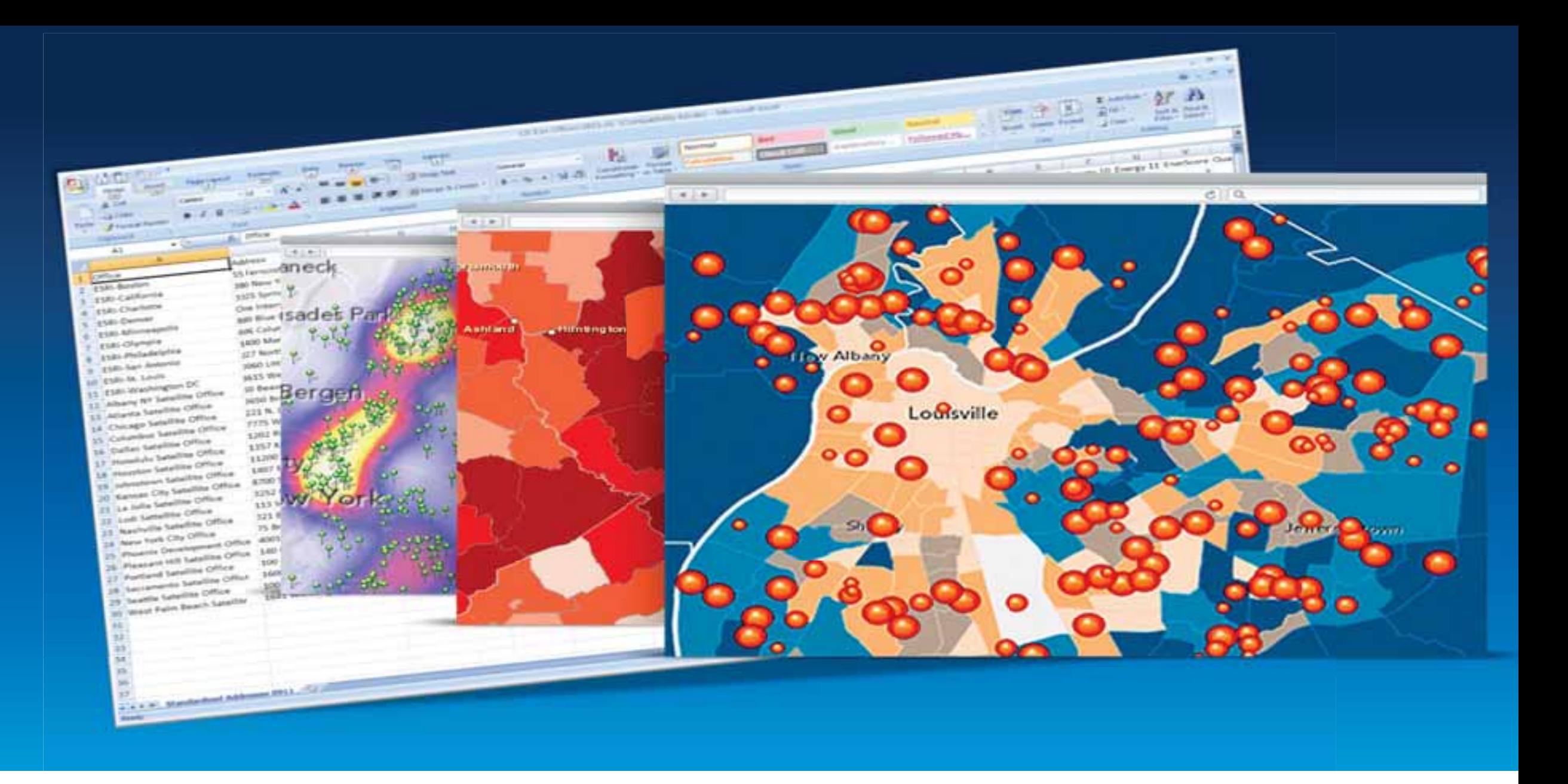

### **Remove the analytic blind spot**

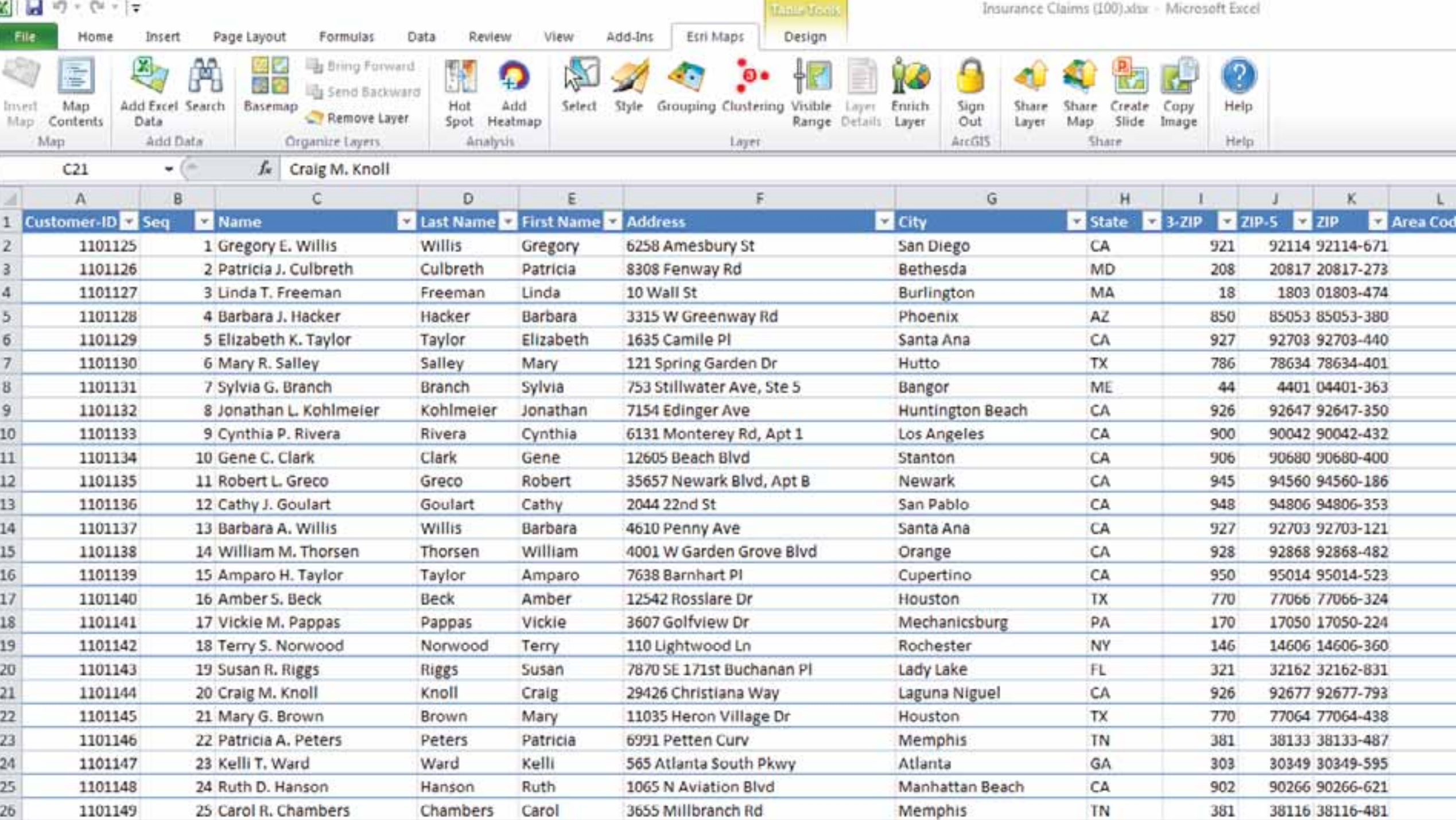

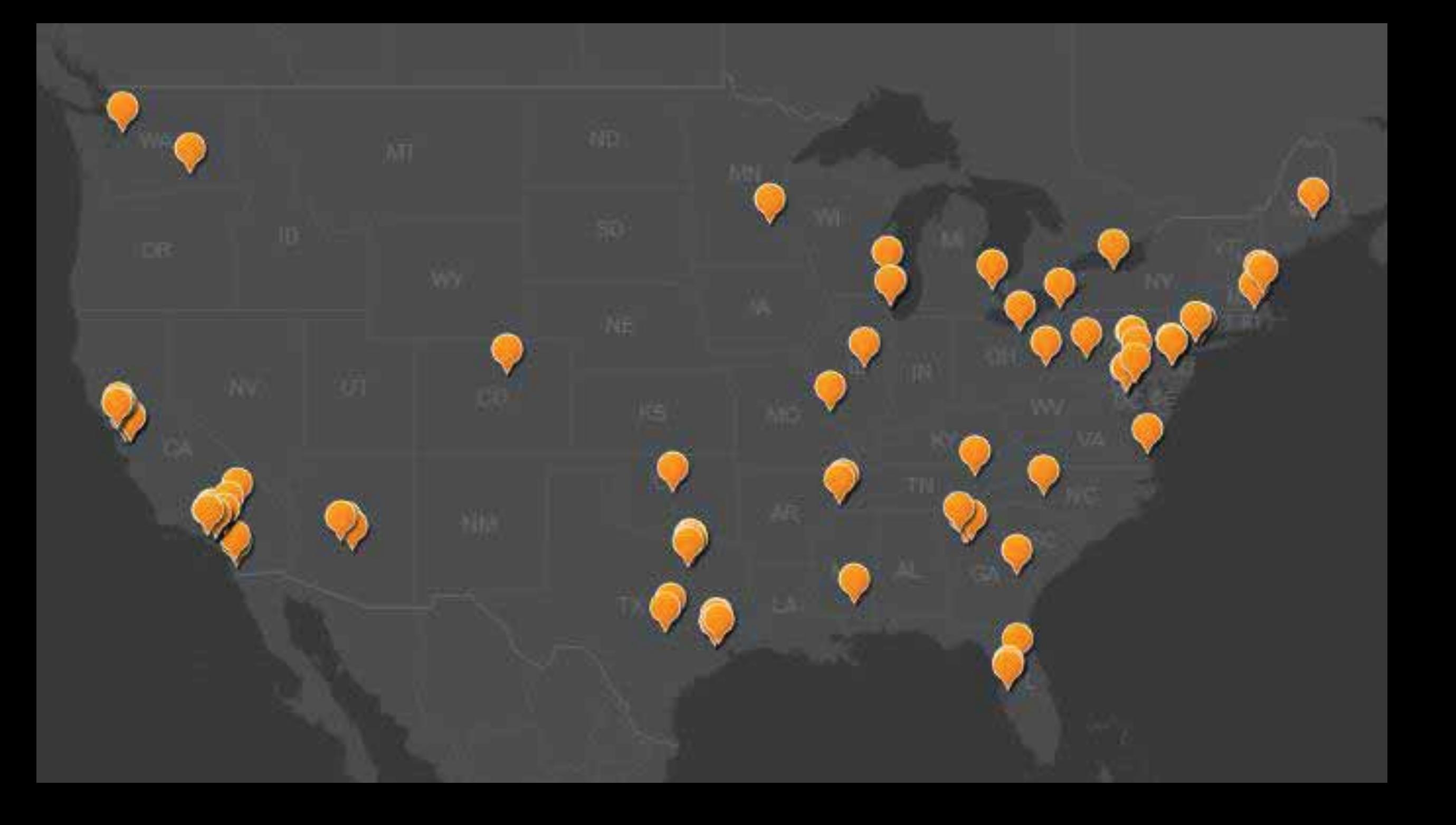

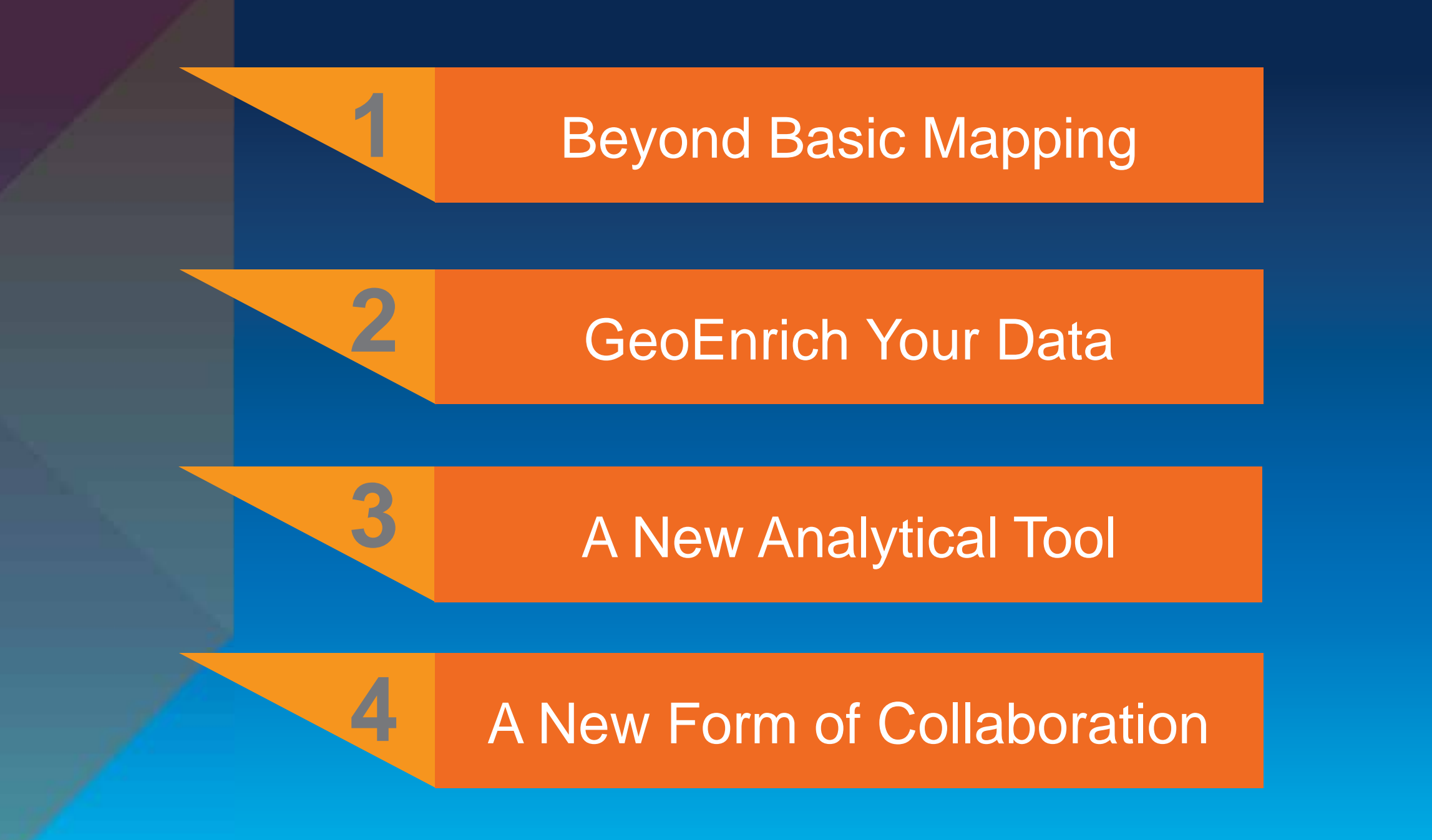

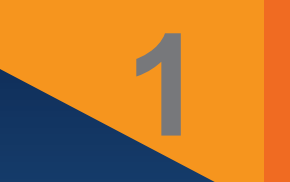

## Beyond Basic Mapping

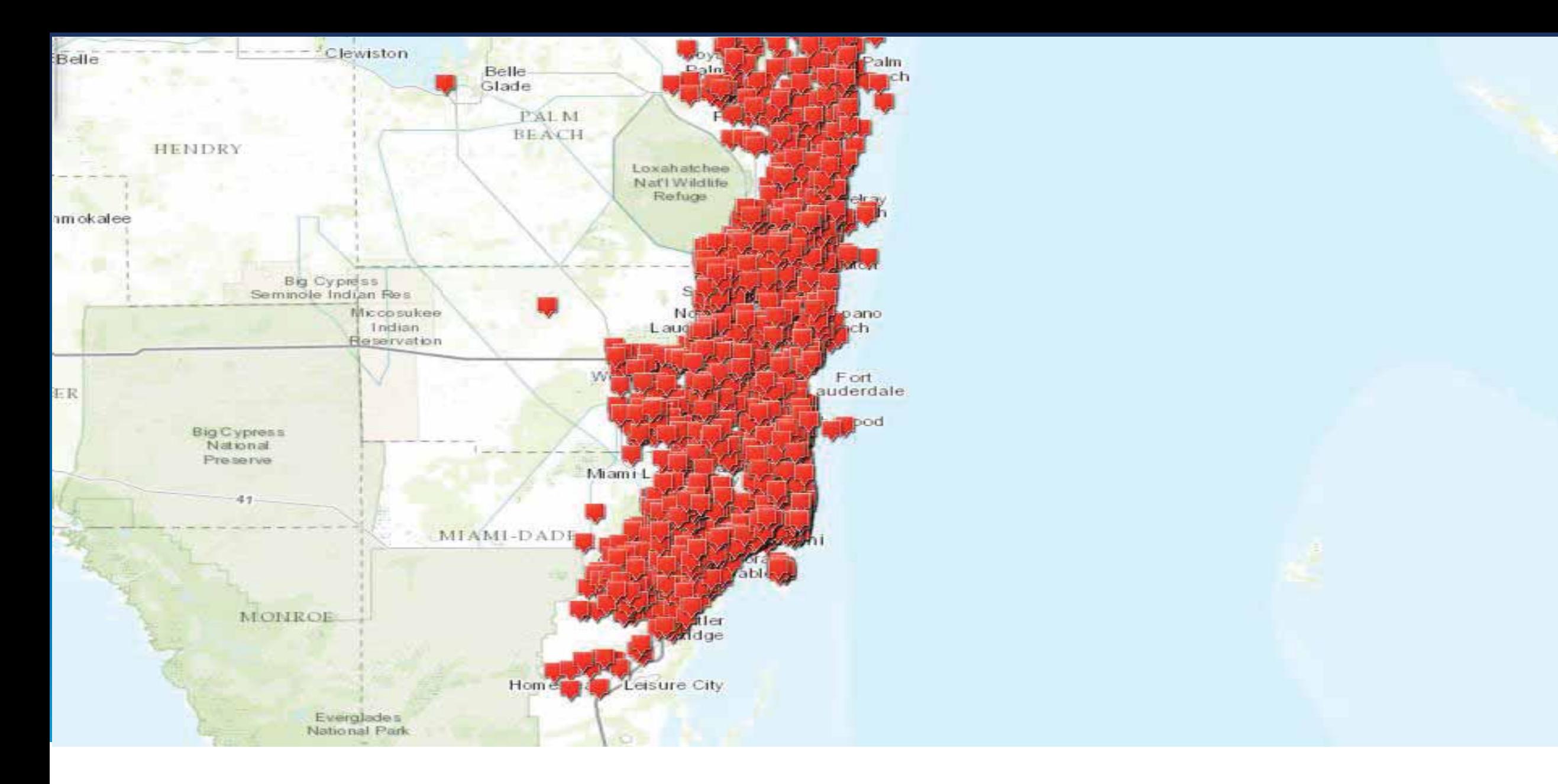

**Map Large Volumes of Data** *Eliminate Map Measles!*

### **Map to Your Regions**

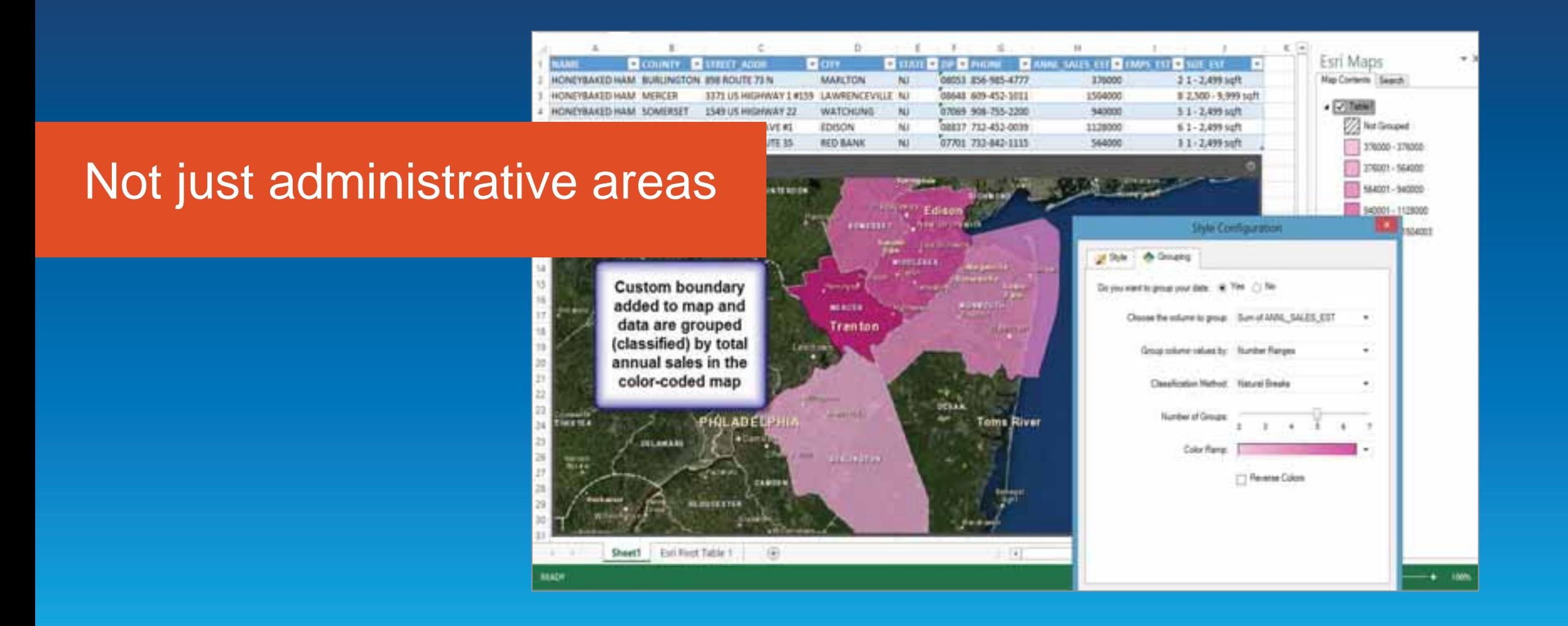

Demo<sub>l</sub>

### **Esri Maps for MicroStrategy**

#### Evan Caldwell

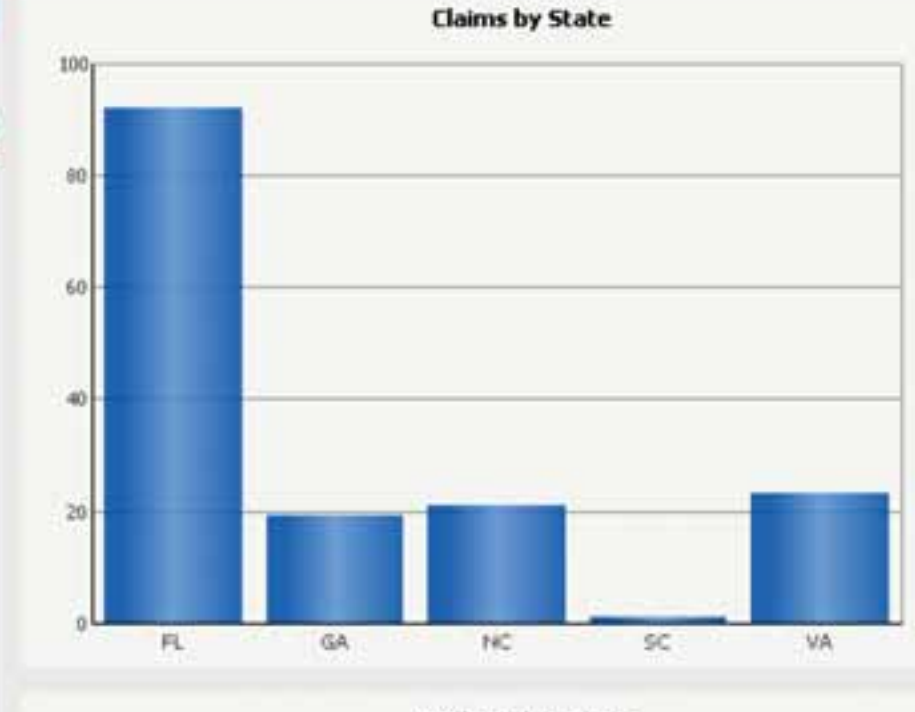

**TIV by Policy Class** 

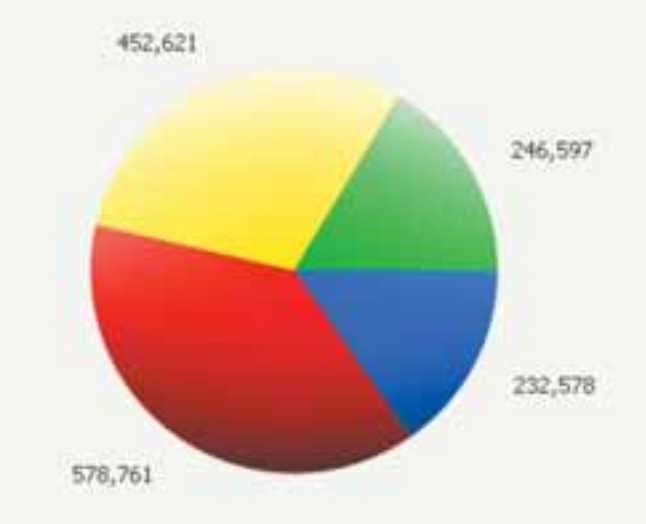

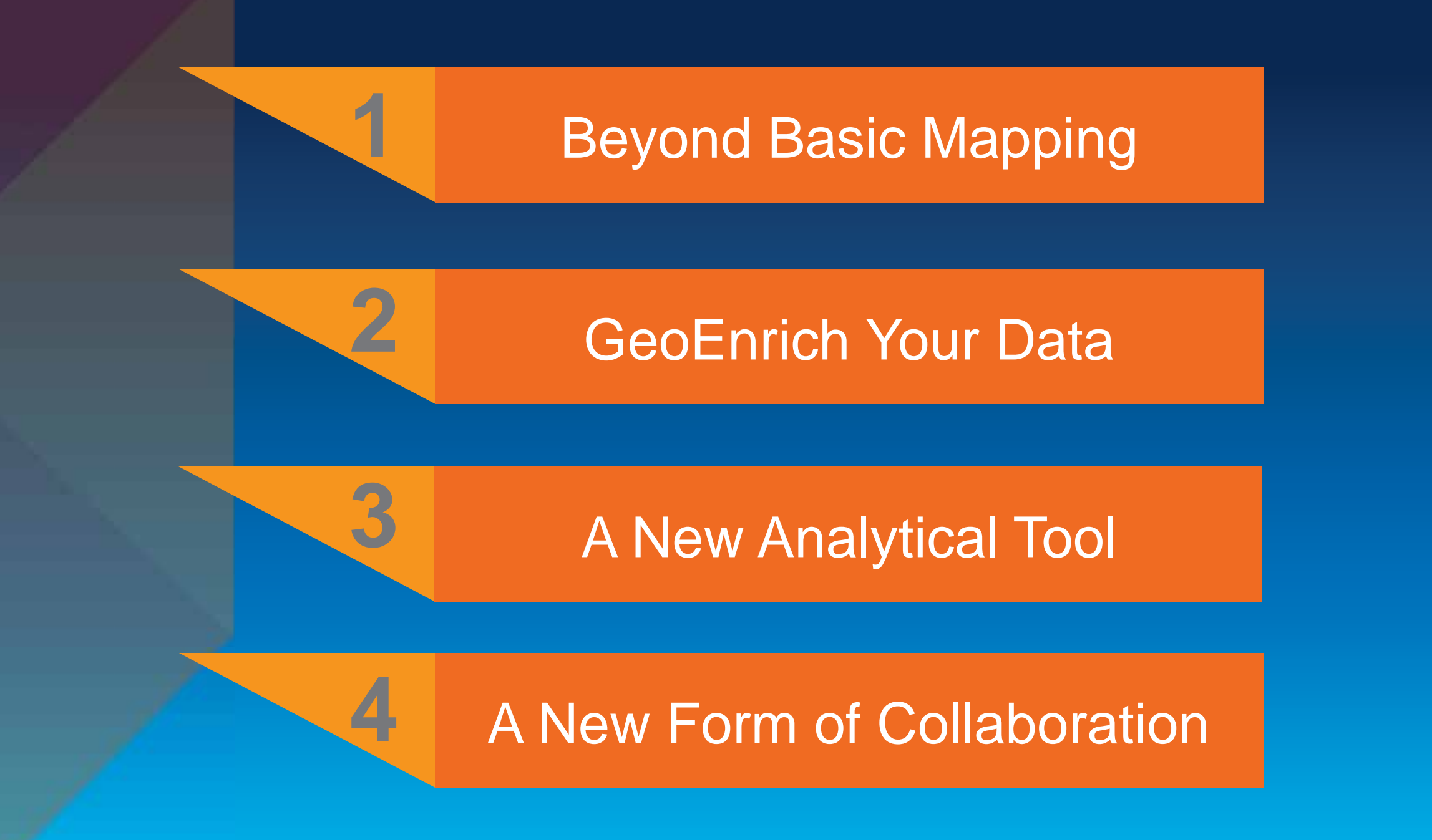

Demo

### **Esri Maps for IBM Cognos**

Lindsey Hays

#### **Health Insurance Market Dashboard**

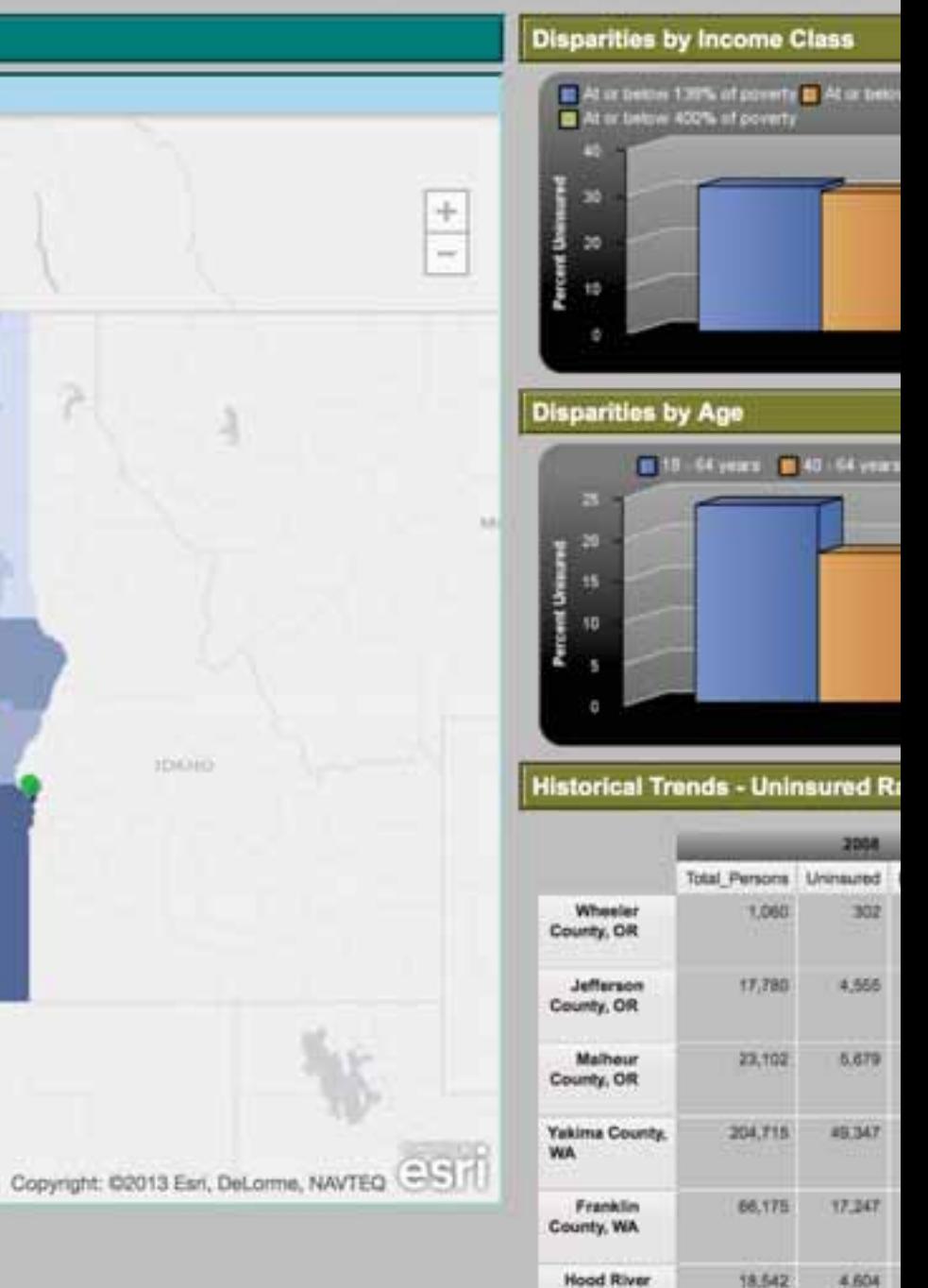

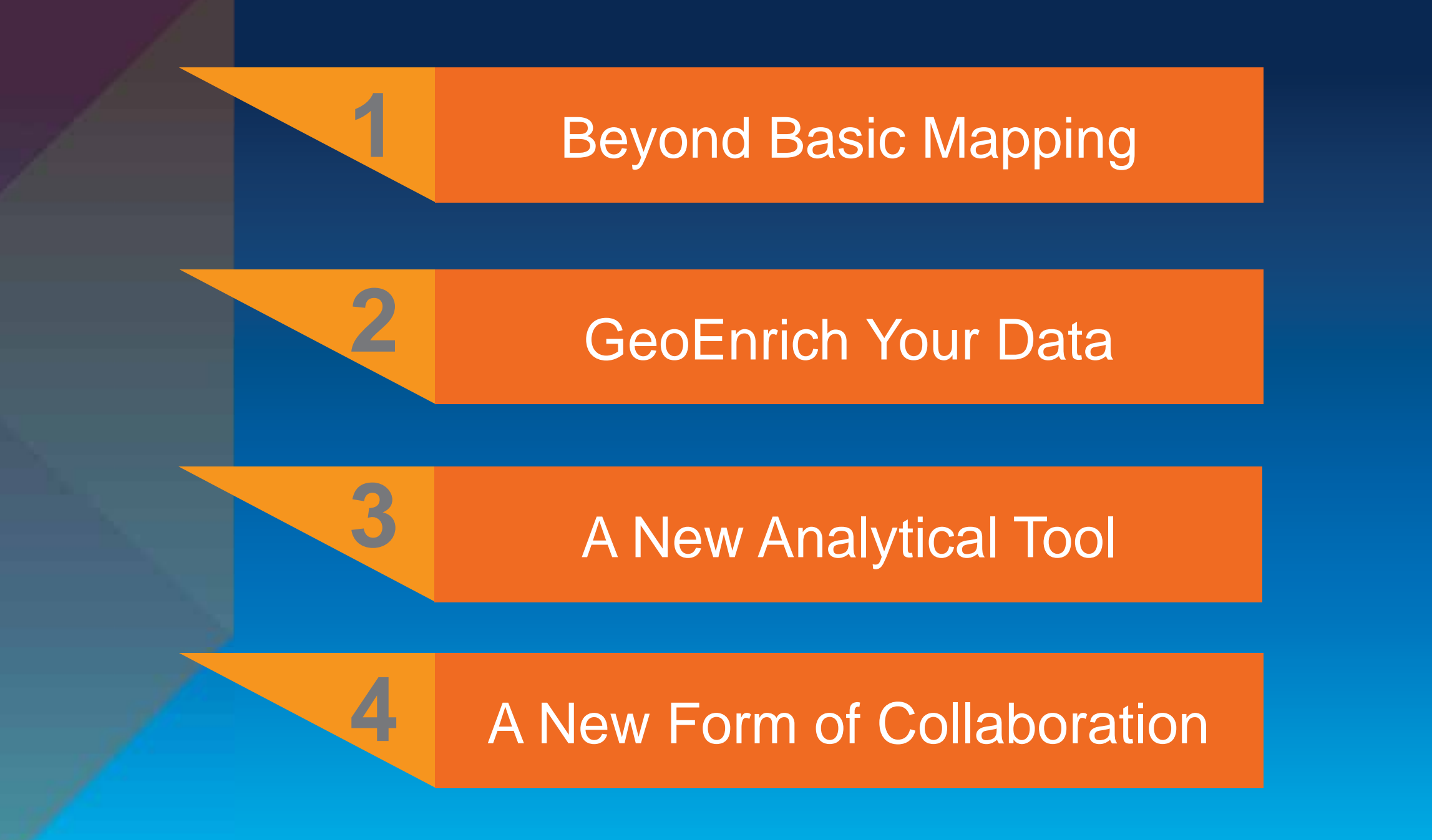

#### Demo

### **ESRI Maps for SAP Businessobjects Integration: Proof of Concept**

Joseph Schultz - cBEYONData

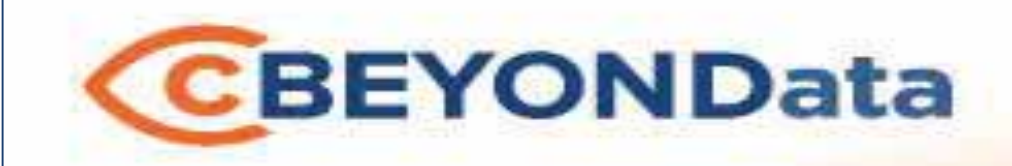

### Seeing information beyond your data.

#### **ESRI MAPS FOR SAP BUSINESSOBJECTS INTEGRATION PROOF OF CONCEPT FEBRUARY 11, 2014**

cBEYONData

Joseph W. Schultz

Joseph.Schultz@cBEYONData.com

www.cBEYONData.com

capture planning, business development, marketing, and proposal preparation and submittal. The data subject to the restriction is contained on sheets marked "cBEYONData - All Rights Reserved." This document includes data that shall not be duplicated, used, or disclosed - in whole or in part - for any purpose other than to perform cBEYONData business requirements including, but not limited to,

## Corporate Overview

18

**cBEYONData** is a Business Intelligence and Data Warehousing (BI/DW) professional services firm specializing in providing highly experienced consultants to implement customer solutions..

- Located in the Washington DC Area.
- Our team has been leading and performing solutions delivery together for over 20 years.
- SAP Business Objects
	- Tier One Services Partner
	- NS2 Service Partner
	- Extended Business Partner
	- Certified Training Partner
- Our customers range from DOD and Federal Civilian clients to Health Care, Financial Services, Consumer Goods, & Energy.

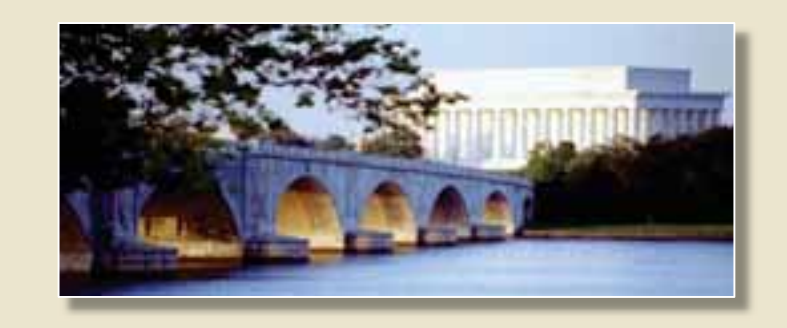

## ESRI Maps for SAP BusinessObjects

19

### **Introduction to Dashboards**

- Dashboards is data visualization software that allows you to create and export interactive dashboards from Excel spreadsheets or other external data sources.
- These dashboards contain various components, such as charts, gauges, and dials, that are bound to data sources. The components display the data in a compact and visual manner.
- Data and supported Excel formulas can be imported or entered directly into the embedded spreadsheet and then modified as required.
- Dashboards includes the ability to link external data sources, such as data stored in SAP BusinessObjects Business Intelligence platform (the BI platform) repositories, directly to the embedded spreadsheet or components in the model.

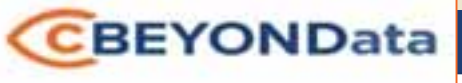

## ESRI Maps for SAP BusinessObjects

20

- The business case for Government Agency: closest facilities to selected location in the event of emergency such as severe weather, to move personnel.
- Display business and personnel data related to facilities.
- Agency provided data for facilities, including locations, demographics and costs.
- Agency provided addresses for 2400+ facilities. For the intent of the proof of concept, 600 facilities with supporting data were mapped. The initial 2400+ facilities were mapped successfully during development.

21

#### • Demo

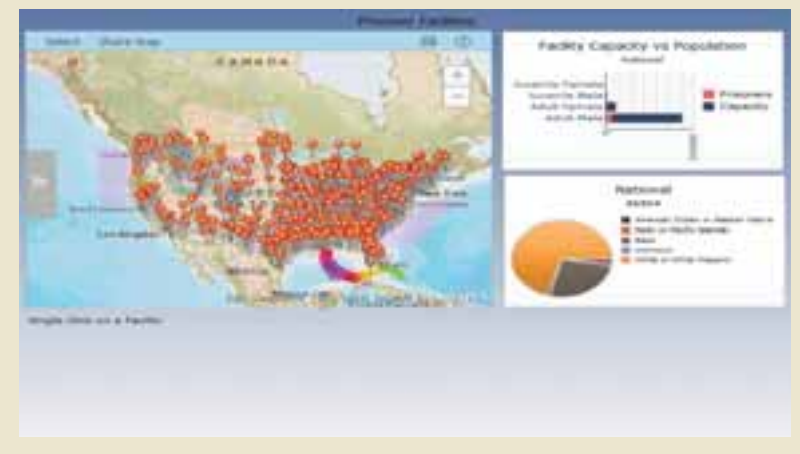

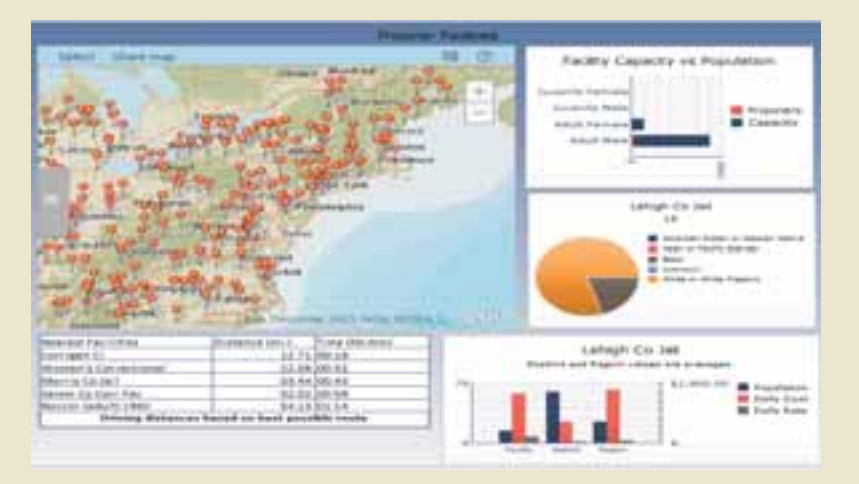

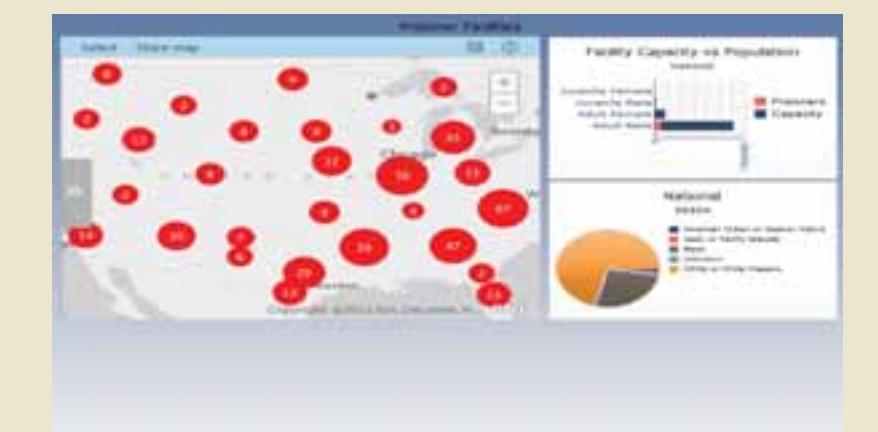

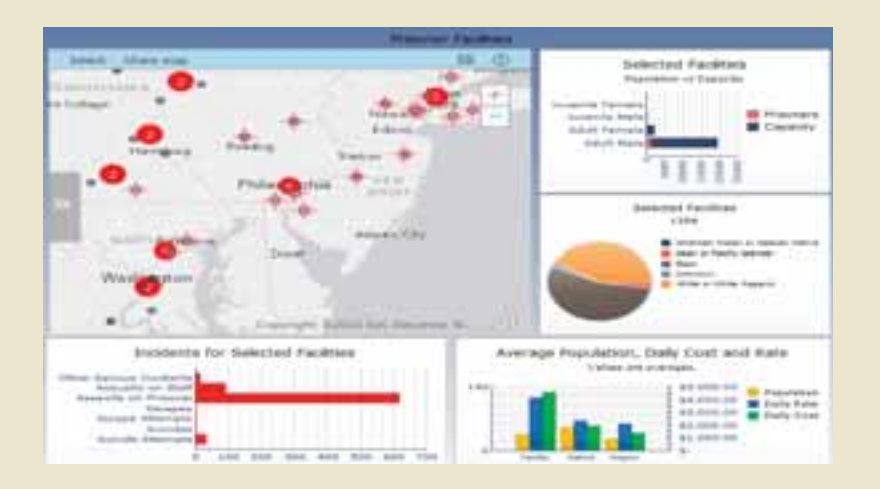

cBEYONData - All Rights Reserved

# **CBEYONData** ESRI Proof of Concept

22

- Dashboard Add-on from ESRI configure Web Server (Apache Tomcat) to connect to ESRI ArcView Online.
- Geocode data prior to mapping in ESRI component in Dashboard Designer.
- Publish Dashboard in SAP BI portal to view, Dashboard Preview does not render ESRI map component.

23

- Install ESRI Maps for SAP Business Objects Add-On to Dashboard Designer on developer's computer.
- ESRI Maps component is available in component list.

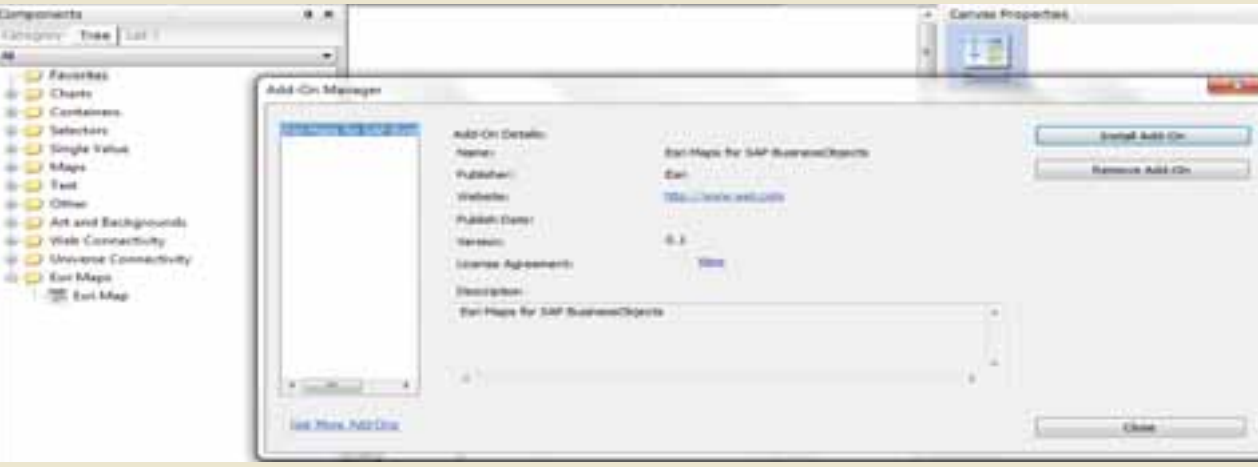

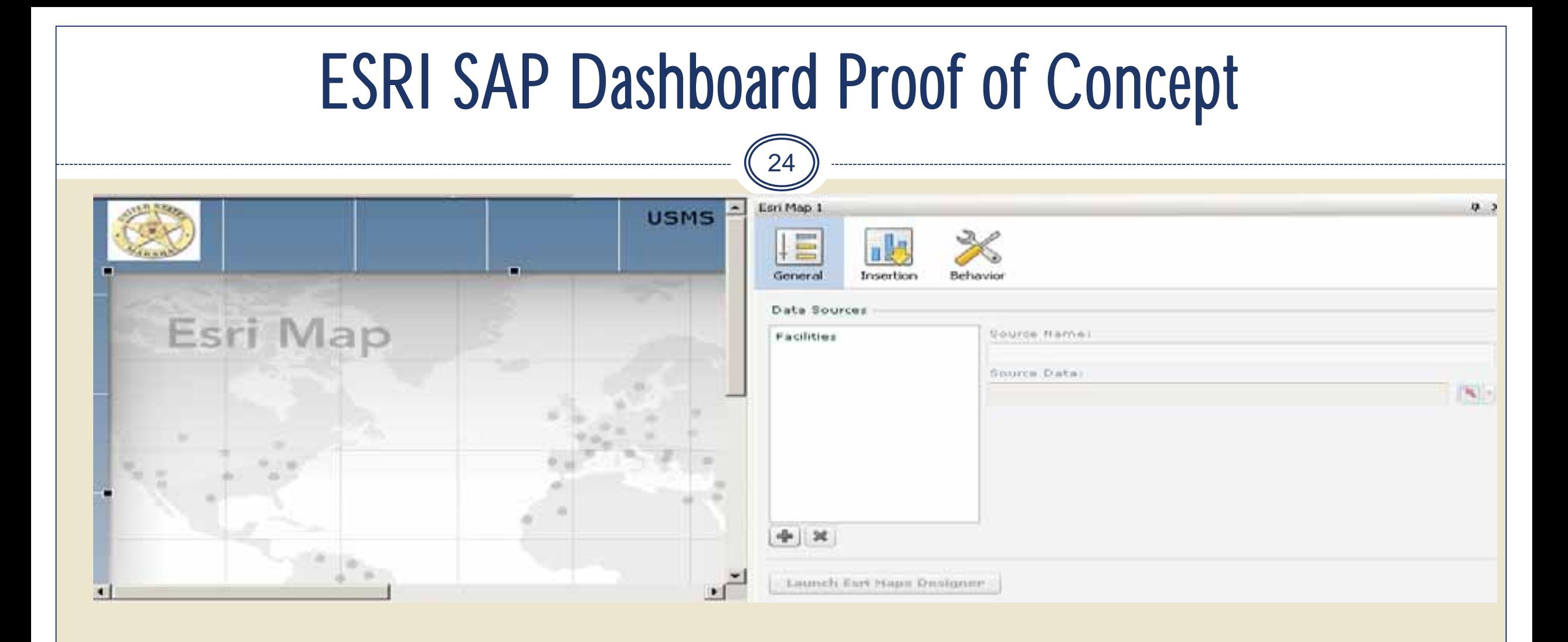

- Add ESRI Maps component to canvas
- Add Data source query data or spreadsheet.

25

- Launch the ESRI Map Designer from within the Component Properties
- Add the data from the Dashboard:

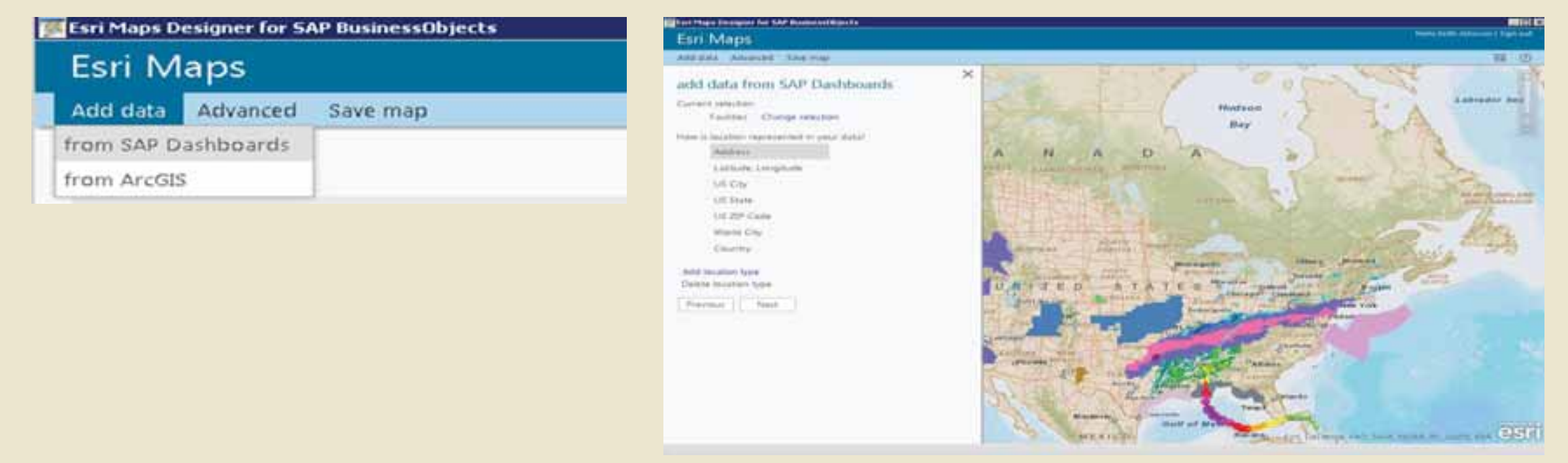

26

• Select how the location data is represented – Address, Latitude and Longitude, City, Country.

![](_page_25_Figure_2.jpeg)

27

- Select columns to include on map, including data to be presented on the map pop up.
- Name the layer
- Check the zoom to layer, map will show all data points that were mapped when layer is opened.

![](_page_26_Picture_51.jpeg)

![](_page_27_Picture_1.jpeg)

#### Configured POC map with added layers from ESRI content.

![](_page_27_Picture_3.jpeg)

cBEYONData - All Rights Reserved

29

• Options for configuring layer:

**Style** Zoom on load Pop-ups **Clustering** Visible Range **Transparency** 

![](_page_28_Picture_48.jpeg)

30

![](_page_29_Picture_38.jpeg)

- Configure Pop-up to display data
- Pop-up can display HTML
- Header can display any available field

31

• ESRI Map Designer with query data mapped – sample set displayed with three ESRI layers

![](_page_30_Figure_2.jpeg)

cBEYONData - All Rights Reserved

#### 3/6/2014

32

The Map can pass data back to Dashboard when a point is selected. The data can be used by other components or as a query prompt response.

The selected Facility value is passed back to the dashboard. The value is passed to multiple queries as a prompt response. The data returned from the additional queries is used to populate components with detailed information about the facility.

![](_page_31_Figure_3.jpeg)

- Configure Insertion component:
	- Add Field to be inserted
	- Select Name, Insertion Type, Source Data, Insertion Destination and Insert on Options

![](_page_32_Picture_71.jpeg)

- **Insertion Options:** 
	- Insert on Click, Mouse Over or Selection insertions can be used for interaction in other components or passed as prompt values in Dashboard queries.

![](_page_33_Figure_0.jpeg)

### Contact Us

35

**cBEYONData 9435 Lorton Market Street, #720 Lorton, VA 22079 www.cBEYONData.com**

Email: **info@cbeyondata.com**

![](_page_34_Picture_4.jpeg)

![](_page_35_Figure_0.jpeg)

#### **Implementing Location Across The Enterprise**

**Requires More Than Technology**

- **Vision and Leadership**
- **Understanding How Location Contributes**
- **Planning and Governance**
- **Apps That Are Engaging**
- **Good People**

![](_page_36_Figure_7.jpeg)

- **Ensure that location is included in your data set**
- **Create dashboards using Web or Desktop**
- **Register for 30 day free trial for Esri data: ArcGIS.com**
- **Implement Esri Maps for** 
	- **SAP Business Objects, IBM Cognos , MicroStrategy**
- **Connect with cBEYONData:**

9435 Lorton Market Street #720 Lorton, VA 22079 Office Phone: 703.690.5730 Email: **info@cbeyondata.com**

![](_page_37_Picture_7.jpeg)

**Leveraging Location Analytics** *How do I start to demonstrate the* 

*value to my organization?*

February 10–11, 2014 | Washington DC

![](_page_38_Picture_2.jpeg)

### **Don't forget to complete a session evaluation form!**

February 10–11, 2014 | Washington DC

![](_page_39_Picture_2.jpeg)

### **Print your customized Certificate of Attendance!**

Printing stations located in Hall B and the 140/150 Room Concourse.

![](_page_40_Picture_1.jpeg)

February 10–11, 2014 | Washington DC

### **GIS Solutions EXPO, Hall B**

#### Tuesday, 10:45 AM–4:00 PM

- Exhibitors
- Hands-On Learning Lab
- Technical & Extended Support
- Demo Theater
- Esri Showcase

February 10–11, 2014 | Washington DC

![](_page_41_Picture_2.jpeg)

### **Networking Reception**

**Smithsonian National Museum of Natural History**

Tuesday, 6:30 PM–9:30 PM Bus Pickup located on L Street

February 10–11, 2014 | Washington DC

![](_page_42_Picture_2.jpeg)

### **Interested in diving deeper into Esri technology?**

Add a day to your Fed GIS experience and register to attend the Esri DevSummit Washington DC**.** Stop by the registration counter to sign up.

![](_page_43_Picture_0.jpeg)

Understanding our world.

**Joseph W. Schultz Senior Consultant** Mobile: 678-274-2109 Email: **joseph.schultz@cBEYONData.com**

**Lindsey Hays Esri Professional Services LHays@esri.com**

**Evan Caldwell Esri Location Analytics Ecaldwell@esri.com**

**Marcella Cavallaro Esri Location Analytics Mcavallaro@esri.com**